# 了解您的手机

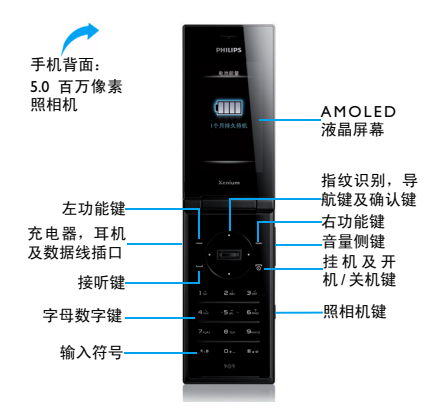

飞利浦将不断力争改善产品性能并确保该用户指南的准确性。因为手机软件版本的更新,本手册中的<br>某些内容可能与您的手机有所差异。飞利浦保留修改本用户指南的权利,如有更改,恕不另行通知。 请以手机实际操作为准。

### 待机屏

待机屏由以下部分组成:

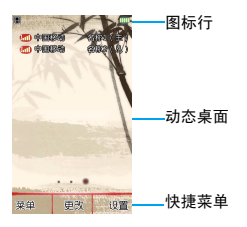

### 按键

了解主要按键如何操作。

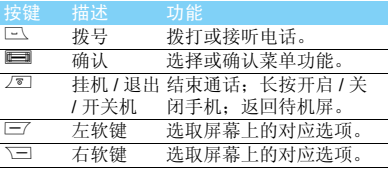

#### <span id="page-1-0"></span>动态桌面

在待机屏幕,按导航键 < <sup>或</sup> > 键可以切换动态桌 面显示。

设置动态桌面:

- 1 进入菜单**>**设置**>**常规**>**动态桌面设定**>**动态桌 面显示打开动态桌面列表。
- 2 点触, 三 打开 / 关闭更改动态桌面。
- $3$  按 $\square$ 完成设置。

#### 捷径菜单

如需使用捷径菜单,需在动态桌面显示 **>** 快捷动 态桌面选择打开。

设置捷径菜单:

- 1 进入菜单**>**设置**>**常规**>**动态桌面设定**>**动态桌 面快捷栏打开捷径菜单列表。
- 2 点触 三 更改动态桌面。
- 3 点触, 一选择/取消某一项, 按二/ 完成设置。

## 图标与符号

了解显示屏上显示的图标。

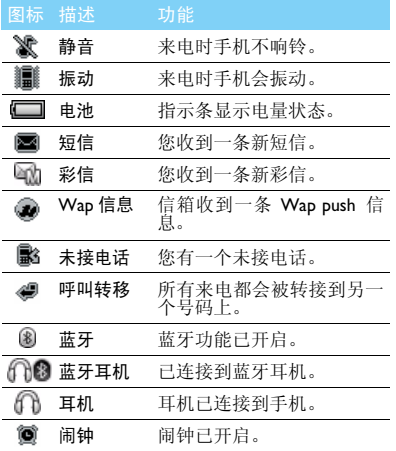

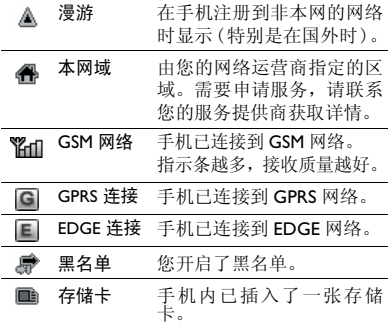

# 目录

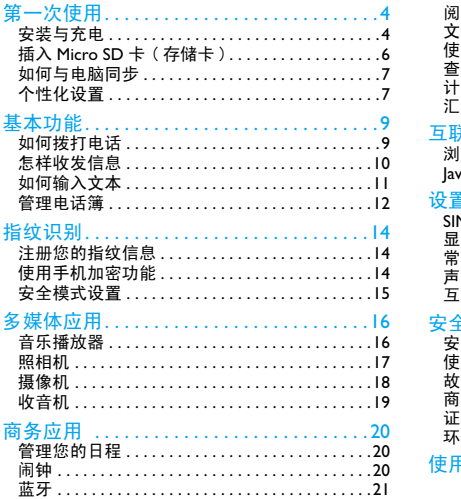

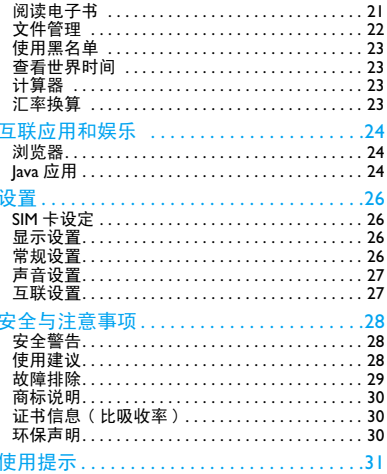

<span id="page-4-0"></span>第一次使用

感谢您购买了我们的产品并成为飞利浦大家庭 1 取下电池盖。 的一员。

为了让您能充分享受飞利浦提供的支持 ,请到下 面的网址注册您的产品:

www.philips.com/welcome

更多产品信息, 请访问:

www.philips.com/support

注意:在使用手机前,请先阅[读 "安全与注意事项"](#page-28-2)章 节内的安全指导。

## <span id="page-4-1"></span>安装与充电

首次使用手机时,如何安装 SIM 卡及给手机充 电。

### 插入 SIM 卡

请按以下步骤插入 SIM 卡。在卸下手机后盖前, 请务必关机。

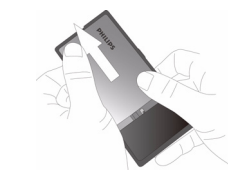

2 取出电池。

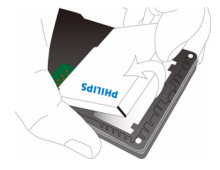

3 插入 SIM1/SIM2。 **2008年 - 2009年 - 2009年 - 2009年 - 2009年 - 2009年 - 2009年 - 2009年 - 2009年 - 2009年 - 2009年 - 2009年 - 200** 

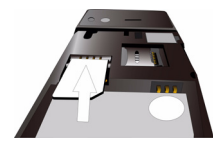

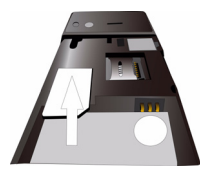

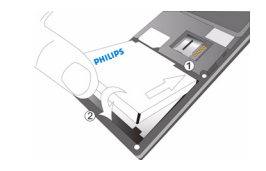

5 盖上电池盖。

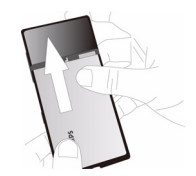

### 为电池充电

新电池已部分充电,手机屏幕上的电池图标表示 电量状态。

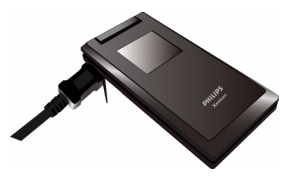

#### 注意:

- 充电时, 您仍可以使用手机。
- 电池完全充电后,将充电器继续连接在手机上不会损 坏电池。如需关闭充电器,应将其从电源上拔下。因 此,请选择易于您插拔的插座。
- 如果您几天内都不会使用手机,建议您取出电池。
- 如果已完全充电的电池搁置不用 ,电池本身在一段时 间后 , 会因自放电而处于无电压或低电压状态。
- 新电池或长时间未使用的电池 , 需要较长时间充电。

## <span id="page-6-0"></span>插入 Micro SD 卡 ( 存储卡 )

您可在手机中插入 Micro SD 卡以扩展手机存储 容量。

- 打开卡夹,将 Micro SD 卡与卡槽对齐并放入 卡槽。
- 2 关上并锁定卡夹。

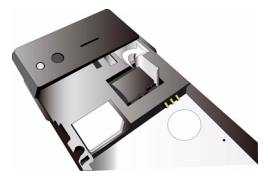

6 第一次使用

## <span id="page-7-1"></span>如何与电脑同步

数据通讯软件 (Mobile Phone Tools) 可以在手机 和电脑之间提供即时同步,使您能够在电脑和手 机之间实现数据同步,如电话簿、日历、短信、 以及音频 / 视频 / 图片文件。

### 在电脑上安装 Mobile Phone Tools

- 将随机所附的数据通讯软件插入光驱。
- 2 运行 autorun.exe 安装程序。
- 3 按屏幕提示选择,安装自动运行。

### 将手机与电脑连接

- | 使用随机所附 USB 数据线或通过蓝牙将手机 与电脑连接。
- 2 通过USB数据线连接时,选择手机上的序列端 口。
- 3 双击电脑上的 Mobile Phone Tools 图标, 连接 手机。

## <span id="page-7-0"></span>个性化设置

根据您的个人喜欢,自定义手机功能。

### 设置时钟

- 1 在待机屏幕,进入菜单 > 设置>常规 > 时间 与日期。
- 2 选择时间设置/日期设置:使用键盘输入数字, 或按住导航键的 ▲ 或 ▼ 直至出现所需数字。

### SIM 卡设置

- 确认手机已开机。如需要,输入 PIN 码。
- 2 进入设置>SIM卡设定>SIM卡设置>卡槽1/2设 置,可以给 SIM 卡命名,选择一个主题,并打 开 / 关闭 SIM 卡。
- 3 然后选择 SIM1 或 SIM2 为主卡。

#### 注意:

- PIN 码由网络运营商或零售商预设并提供。
- 如果连续3次错误输入PIN 码,SIM卡将被锁定。如需 解锁,您必须向网络运营商索取 PUK 码。
- 如果连续 10 次错误输入 PUK 码, SIM 卡将被永久锁 定。出现这种情况时,请联系网络运营商或零售商。

### 情景模式

本机已为不同场景定义了情景模式。每个情景模 式中包含了铃声、音量、提示模式及其它设置。 您可选择预设的情景模式,快速地调整来电铃声 及信息提示音。

- | 进入情景模式,点触, 三 启动所需模式。
- 2 按口 修改铃声、音量及其它设置。 如需启用会议模式,进入待机屏幕,长按 = 切换。

注意: 选择飞行模式时, 手机将断开其网络连接。 飞行 模式和静音模式不能修改。

# <span id="page-9-1"></span><span id="page-9-0"></span>基本功能

# 如何拨打电话

了解如何拨出或接听电话,及使用基本通话功 能。

## 拨出电话

- 1 输入电话号码。
- 2 按 [三] 拨打该号码。
- 3 按 / 可 挂机。
- 注意: 如需拨打国际长途电话, 长按 [6] 输入国际前缀  $" +"$ .

### 接听电话及挂机

- | 按 [三] 接听电话 (如需调整音量, 请按音量侧 键)。
- 2 按 下一洗择免提模式。
- 3 按 / 可 挂机。
- 注意: 您可使用随附耳机接听电话或挂机。

### 召开电话会议

如网络支持,您可同时处理多个电话,或召开电 话会议。

- 通话中,输入电话号码,按[三] 拨号,接通第 二通电话。
- 2 此时, 第一通电话将被自动保留。<br>3 您可卢触 **三** 切换两通电话。
	- 您可点触, 第 切换两通电话。
- 4 要结束通话,选择选项>结束通话或结束全部 通话。

### 使用快速拨号

在待机屏幕,长按数字键可快速拨号。

设置快速拨号键:

- | 选择**设置 > 常规 > 快速拨号 > 速拨列表。**<br>2 选择一个数字键。
- 2 选择一个数字键。
- 3 点触 三 添加电话号码。

#### 拨打紧急电话

您可在未插入 SIM 卡时, 按 T=1 拨打紧急电话。 在欧洲,标准紧急号码是 **112** ;在英国为 **999**。

#### 基本功能 9

## <span id="page-10-0"></span>怎样收发信息

您可以使用信息菜单功能发送文字信息、多媒体 信息或电子邮件。

### 发送文字信息

- 1 选择菜单 > 信息 > 短信 > 写信息。
- 2 输入文字信息。
- 3 点触, 三 发送信息。

### 发送多媒体信息

- 1 选择菜单 > 信息 > 彩信 > 写彩信。
- 2 输入联系人号码(收件人),复本(抄送),密件 ( 密送 ) 和主题。
- $3$  编辑内容, 按  $\square$  选项添加多媒体内容 (图 片、音频、视频、附件或书签文字)。
- 4 按 下7 发送彩信。
- 注意: 受版权保护的图片及语音文件不能通过彩信发 送。

#### 发送电子邮件

- 1 进入电子邮件>电子邮件帐户>选项>新建帐 户。建立完成后,点触,激活账户。
- 2 进入编辑电子邮件,输入邮件地址(收件人), 复本 ( 抄送 ),密件 ( 密送 ),主题和附件。
- 3 编辑邮件内容。
- 4 按LI 发送邮件。

#### 注意:有关邮箱服务器的配置信息,请咨询您的邮件服 务供应商。

#### 接收电子邮件

选择电子邮件>发送并接收, 您可从互联网收取 邮件。

如需自动收取邮件:

- 1 进入电子邮件 > 电子邮件帐户 > 选项 > 编辑 > 高级设置。
- 2 在帐户设置>自动接收邮件,设置所需的时间 间隔后,您的邮箱会自动查收邮件。

## <span id="page-11-0"></span>如何输入文本

您的手机支持多种文本输入模式:T9 输入、基 本英文输入、数字输入和符号输入。

#### 常用按键:

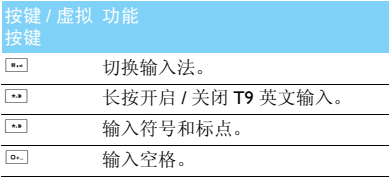

注意:当您为手机选择不同的语言显示时,手机所支持 的输入法可能会发生变化。

输入法介绍:

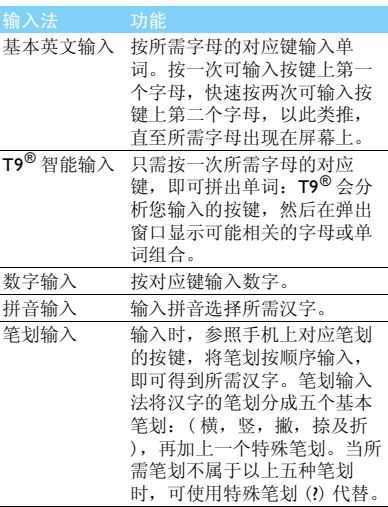

基本功能 11

## <span id="page-12-0"></span>管理电话簿

了解电话簿功能的基本用法。

### 添加联系人

方法一:

- | 在待机屏幕, 输入电话号码。
- 2 点触, 保存,选择存储位置(至SIM卡1/至 SIM 卡 2/ 至手机)。
- 3 保存号码,添加详细信息。
- $4$  按 $\square$  保存。

#### 方法二:

- 1 进入电话簿 > 浏览电话簿。
- $2$  按 $\square$  选项 > 添加, 添加新的联系人。

注意: 对于手机中的联系人, 您可额外加入详细信息, 如家庭电话、办公电话、来电大头贴或来电铃声。

#### 查找联系人

- 1 进入电话簿 > 浏览电话簿。
- 2 在列表的上方有 4 个电话簿:所有、手机、  $SIM1, B SM2.$
- <sup>3</sup> 按导航键 < <sup>或</sup> > 选择所需的电话簿。
- 12 基本功能
- 4 在查找框中输入姓名字首拼音。(例如 "王 芳"输入 WF)
- 5 从搜索出的列表中选择联系人。

#### 管理联系人

您可以在 SIM 卡和手机之间复制、移动或删除联 系人。进入电话簿,选择高级设置或浏览电话簿 > 洗项, 然后洗择相关洗项。

1 设置群组:

您可以将联系人分为不同群组,并对群组设 置不同的铃声和来电大头贴,或发送信息给 某一群组。

- 2 为群组添加联系人:
	- 选择电话簿 > 群组,进入一个来电群组。 - 在来电群组中,点触 ■ 为该群组添加成 员。

#### 电话本备份

您可将电话本中所有联系人作为.udx文件保存在 手机或存储卡中。

备份电话本信息:

| 在工具 > 电话本备份中, 选择备份到 TF 卡。 2 在手机或存储卡,选择一个文件夹。 3 输入文件名,点触,完成文件备份。

还原电话本信息:

1 在电话本备份,选择从 TF 卡恢复。 2 在我的文档,找到备份文件。 3 点触, 三 恢复电话本。

#### 特殊号码

您可以在手机中保存有用的电话号码,进入电话 簿 > 特殊号码。

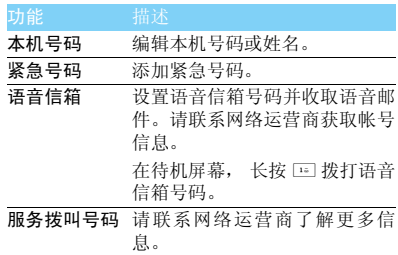

# <span id="page-14-0"></span>指纹识别

# <span id="page-14-1"></span>注册您的指纹信息

首次使用,请按如下操作:

1 进入安全 > 指纹注册。 2 在 国 键区域输入您的指纹。

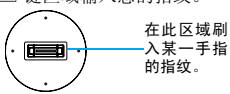

3 请根据屏幕提示完成指纹注册。

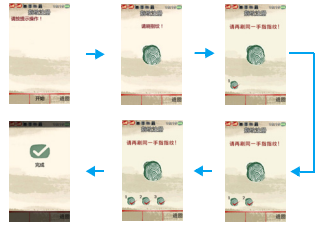

指纹注册成功后,如需重新注册另一指纹,您需 输入旧指纹以解密,方可注册新指纹。

<span id="page-14-2"></span>注意: 请确保在输入指纹时不要更换手指。

## 使用手机加密功能

## 开启手机加密

- 进入安全 > 加密模式, 点触 , 打启加密功
- 。<br>2 按∠©□返回待机屏,按◀或▶选择加密桌面,点 触,三 上锁进入安全保护状态。

此时,您需输入指纹,方可访问手机主菜单或其 他被保密的信息。

## 开启合盖加密

- 成功注册您的指纹后,在安全>加密模式开启
- 2 安全保护。<br>2 在**合盖设置**中,点触 ■■ 开启合盖加密,合盖 后手机进入安全保护状态。

每次开合手机盖后,您都需要通过指纹识别方可 使用手机。

### 手动解密

您可以设置密码代替指纹识别。

#### 使用手动解密

- 1 在加密状态下,点触,进入指纹识别界面。
- 2 依次按下组合键 (默认为 $\Box$ + $\Box$ + $\Box$ )。
- 3 输入密码 (默认为 000000)。

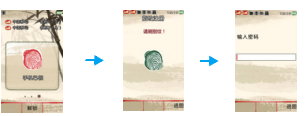

设置组合键和密码

- 进入安全 > 高级设置,完成指纹识别。
- 2 选择组合键, 按 或 ▶ 选择对应的按键, 点触 ■ 确认设置。
- 3 选择密码, 设置您的密码, 点触 三 确认设 置。(默认为 000000)

## <span id="page-15-0"></span>安全模式设置

#### 设置加密后仍可使用的功能

进入安全 > 权限设置,开启所需功能。

- 电话拨出:允许或禁止拨出电话。
- 消息发送: 允许或禁止发送信息。
- 蓝牙功能: 允许或禁止接入蓝牙。
- 来电显示: 洗择来电是否显示联系人姓名。

#### 设置指纹识别速度

您可根据您的点击习惯选择适合的识别速度。进 入安全 > 识别速度, 选择适合您的参数。 点击速度较快的,请选择快或最快,反之,则选 择慢或最慢,这样会提供你的操作成功率。

<span id="page-16-1"></span>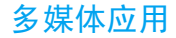

## <span id="page-16-0"></span>音乐播放器

将 MIDI、AMR、MP3、WAV、AAC 及 AAC<sup>+</sup> 格 式的音乐文件保存在手机或存储卡的音频文件 夹中。

#### 播放音乐

- | 讲入多媒体 > 音乐播放器 > 音乐库, 洗择歌 曲。
- 2 使用以下按键控制播放:

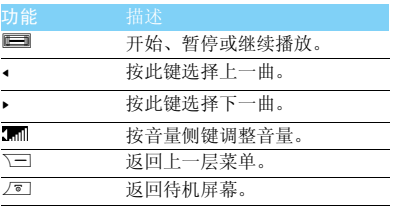

#### 播放设置

进入音乐播放器 > 设置:

- 音乐来源:播放手机或存储卡中的音频文件。
- 后台播放:退出音乐播放器后继续播放歌曲。
- 均衡器:选择歌曲播放的音效。
- 重复:单曲(重复播放当前歌曲);全部(重 复播放文件中的全部歌曲)。
- 随机:无序播放文件夹中的歌曲。
- 列表更新:更新音乐库中的歌曲。

如需在待机屏幕关闭音乐播放器

按 $\sqrt{s}$ , 然后点触 $\Box$ 。

注意:欣赏音乐时请适当调整音乐音量。长时间处于高 音量环境中可能会损坏您的听力。

## <span id="page-17-0"></span>照相机

了解拍照功能,让您随心所欲地使用您的手机拍 照。

### 拍照

- | 进入菜单>相机, 按导航键 ▲或 ▼选择相机模 式。
- 2 将镜头对准拍摄对象。
	- 按音量侧键放大或缩小焦距。
	- 按导航键的 < 或 > 调节亮度。
- 3 点触, 三 键即可拍摄照片。
- $4$  按 下一 返回。

拍摄的照片保存在我的文档*>*手机或存储卡*>* 图 片文件夹中。

### 查看照片

进入查看图片,

- 1 浏览照片:按导航键的 < 或 > 选择照片。 2 缩放照片:按音量侧键放大或缩小照片。放大 照片后, 按导航键的 ▲、▼、▲或 ▶ 调整照片。  $3$  旋转照片: 按L / 旋转照片。
- 4 设置为墙纸:点触

## <span id="page-17-1"></span>设置相机

使用相机时,请按LIZ 选择设置:

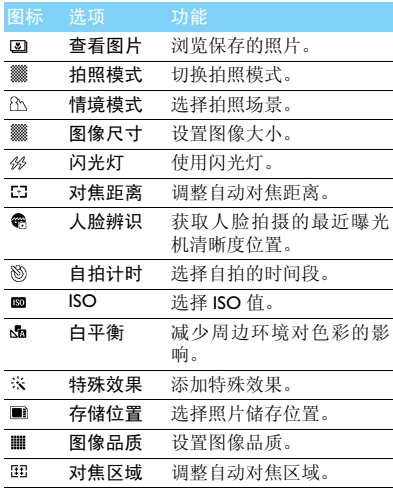

多媒体应用 17

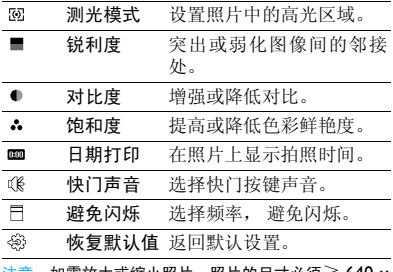

注意:如需放大或缩小照片,照片的尺寸必须≥ 640 x 480。

## <span id="page-18-0"></span>摄像机

了解摄像功能,让您随心所欲地使用您的手机录 制视频短片。

#### 摄像

- **| 进入菜单>相机, 按导航键▲或 ▼选择摄像模** 式。
- 2 将镜头对准拍摄对象。
- 18 多媒体应用

3 点触 三 键开始摄像。

4 再次点触 ■ 保存拍摄的视频短片。

拍摄的视频短片保存在我的文档 *>* 手机或存储 卡 *>* 视频文件夹中。

### 播放视频短片

### 进入查看视频。

- 1 点触,:开始或停止播放视频。
- 2 按音量侧键调节音量。
- 3 按 7 : 退出。

#### 摄像机设置

#### 使用摄像机时,请按L选择设置:

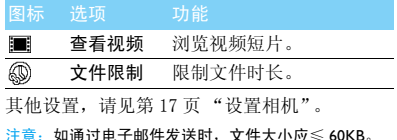

## <span id="page-19-0"></span>收音机

了解如何使用收音机收听电台节目。

## 收听电台节目

- 将耳机连接到手机上。
- 2 讲入多媒体>广播,按□ 洗项>自动搜索。手 机开始自动搜索电台,并存储可接收电台。
- 3 按导航键 ▲ 开启自动搜索, 然后按导航键的 ◆ <sup>或</sup> > 可手动调台。
- 4 按导航键 ▼ 键关闭收音机。

### 设置收音机

进入 $\square$ 在洗项>设置:

- 背景播放:选择退出收音机后是否继续播放电 台节目。
- 手机喇叭:通过扬声器收听电台。
- RDS: 开启手机的 RDS 服务 (取决于电台是否 提供 RDS 服务)。

在您收听提供 RDS 服务的电台时,手机会显 示以下详细信息:电台名称、节目类型 (如 新闻、体育、信息)及频率。

如需在待机屏幕关闭收音机

按 厂, 然后点触,

### 录制电台节目

您可在收听电台时录制电台节目。

- 按 二 选项 > 录音开始录制电台节目。
- 2 然后按 下三停止录音。
- 3 点触 保存文件。

录音文件保存到我的文档>手机或存储卡>音频 文件夹中。

# <span id="page-20-2"></span><span id="page-20-0"></span>商务应用

## 管理您的日程

您可按日程添加备忘录,建立日程安排。

### 创建备忘录

- Ⅰ 进入工具>日历,选择日期并按口 选项>添 加事件。
- 2 编辑提醒设置。
- 3 按 三 保存设置。
- 4 如需修改备忘录, 选择所需事件, 按 三 洗项 进行编辑。

#### 查看备忘录

您可以按日、周或月查看备忘录。进入工具 > 日 历,占触,□查看各忘录。

#### 查看日历与农历

打开日历,您可直接查看日历。 您还可查看农历时间。进入日历 > 选项 > 农历, 选择打开。

### 创建文本备忘录

您可以编辑文本提示,作为动态桌面显示于待机 屏。

- 进入工具 > 提示, 编辑文本。
- 2 点触, 三 保存该提示内容。
- 3 如需在待机屏显示该提示[,见第 1 页"动态桌](#page-1-0) [面"](#page-1-0)。

## <span id="page-20-1"></span>闹钟

了解如何设置并使用您的闹钟,本机为您提供了 5 个闹钟。

#### 设置闹钟

- 1 进入工具 > 闹钟。
- 2 选择一个闹钟,点触。 1编辑该闹钟。
- 3 按L保存设置。

20 商务应用

### 取消闹钟

- 1 进入工具 > 闹钟。
- 2 选择需要取消的闹钟。
- <sup>3</sup> 按导航键的 < <sup>或</sup> > 选择关闭。

#### 停止闹钟

闹钟响起后,

- 选择停止:闹钟停止响铃。
- 选择睡眠:闹钟会再次响起,时间间隔取决于 您在贪睡时间中的设定。

## <span id="page-21-0"></span>蓝牙

您可使用蓝牙进行数据交换。

### 接入蓝牙设备

- 进入工具 > 蓝牙 > 激活蓝牙,开启蓝牙。
- 2 选择搜索蓝牙设备,屏幕上列出可建立连接 的蓝牙设备。
- 3 选择一个蓝牙设备。
- 4 输入密码开始配对 ( 默认为 0000)。当对方设 备接受了您的配对请求时,配对成功。

### 使用蓝牙传送文件

- 进入我的文档, 选择要发送的文件。
- $2 \# \square$ 洗项 > 发送 > 通过蓝牙。
- 3 选择一个蓝牙设备。
- 4 点触, 三 开始传送文件。

#### 使用蓝牙接收文件

- 进入蓝牙 > 设置, 开启本机可被搜索。
- 2 输入密码,接受配对请求。
- 3 点触, 开始接收文件。接收到的文件保存在 我的文档 > 手机或存储卡 > 其它。

注意: 如果您在一段时间内不会使用蓝牙功能, 建议关 闭蓝牙功能以减少电池能耗。

## <span id="page-21-1"></span>阅读电子书

您可阅读保存在手机中的 .txt 文件。

#### 开始阅读

- 1 进入工具 > 电子书。
- 2 选择需阅读的 .txt 文件。
- 点触,三 开始阅读。
- 进入选项 > 设置 > 编码方式,选择适合的编码方 式。

#### 阅读器设置

进入选项,可进行如下设置:

- 寻找:查找文件中的特定词语。
- 添加书签:可将当前页面添加为书签。
- 进入书签:直接阅读存为书签的页面。
- 设置:设置字体大小,开启自动滚屏或全屏阅 读。

## <span id="page-22-0"></span>文件管理

了解如何使用和管理您的文件夹。

### 使用文件

- 1 将照片设为来电大头贴: - 打开我的文档 > 图片,选择照片。
	-
	- 按 $\square$ 选项 > 使用 > 至电话簿。
- 2 将音频文件设为来电铃声:
	- 选择音频文件。
	- 按 □ 选项 > 设置为铃声。

注意:如需将照片设置为来电大头贴,请确保相片大小 设置为来电图片。

### 共享文件

您可以通过彩信、电子邮件或蓝牙与他人共享图 片、音频和视频。

- 1 选择所需图片、音频、视频。
- $2$  按 $\square$  选项 > 发送。

注意: 选择电子邮件发送时, 文件大小应小于 300K。

#### 管理文件

您可在文件夹中,创建、复制、移动或删除文 件。

- Ⅰ 打开文件夹, 按二7选项>多选> 全选或逐条 进入多选列表。
- 2 点触, 三 选择或取消选择。
- 3 进入选项完成复制、移动或删除。

注意: 请不要下载盗版音频、视频及图片文件。

22 商务应用

## <span id="page-23-0"></span>使用黑名单

通过设置黑名单列表,您可屏蔽黑名单中联系 人的来电或信息。

### 开启黑名单

1 进入工具 > 黑名单 > 模式。 2 按导航键的 ◆ 或 ▶ 开启防火墙。

#### 添加黑名单号码

- 1 进入黑名单 > 黑名单号码。
- 2 编辑黑名单列表,直接添加电话号码或从电 话簿中选择联系人。

## <span id="page-23-1"></span>查看世界时间

了解如何查看其他国家或城市的日期与时间。

#### 创建世界时间

#### 选择工具 > 世界时钟。

- 1 在本地设置 / 国外设置选项中, 按导航键的 <sup>或</sup> > 选择城市。
- 2 按口 选项开启或关闭夏令时。

3 在时钟转换选项中,切换时钟。

<span id="page-23-3"></span>注意: 闹钟、提示或设定的事件不受时区的影响。

## 计算器

使用手机上的数字键盘进行计算。

## <span id="page-23-2"></span>汇率换算

进入工具 > 汇率换算, 输入汇率。

2 在本国中输入金额, 按口了确认。

注音: 计算结果仅供参考。

# <span id="page-24-1"></span><span id="page-24-0"></span>互联应用和娱乐

## 浏览器

您可使用此功能浏览互联网。有关服务申请、数 据账户信息及 WAP 设置,请咨询网络运营商。

## 访问网站

- 1 进入浏览器。
- 2 选择输入地址,输入您需访问的网址。
- 3 点触 三 访问网站。

## 设置主页

- | 进入浏览器, 浏览网页。
- 2 选择选项,将当前网页设为主页。您可将常用 网页设置为主页。

## 添加书签

- 1 进入浏览器,浏览网页。
- 2 选择选项,将当前网页添加至书签。您可将喜 爱的网页添加为书签。

# <span id="page-24-2"></span>**Java** 应用

了解如何使用 Java 应用程序和游戏。您的手机上 已安装了 Java 部分游戏和应用。

### 安装 **Java** 游戏

- 1 使用 USB 数据线连接 PC 与手机,
- 2 将 .jar 文件保存到我的文档 > 其它。
- 3 安装 Java 游戏。

## 运行 **Java** 游戏

- 1 进入娱乐。
- 2 从列表中选择游戏。
- 3 点触, 三 开始玩游戏。

注意:在本机上运行某些 Java 应用程序 (不受信任的第 三方软件)时,您需要修改您的 lava 设置。按 二/ 洗项 > 设置。

## <span id="page-25-0"></span>Java 设置

## 进入设置 > 互联设置 >Java 设置,

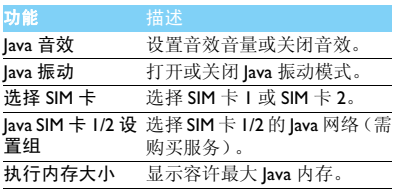

<span id="page-26-3"></span>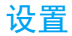

# <span id="page-26-0"></span>SIM 卡设定

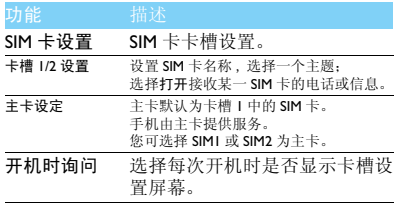

## <span id="page-26-1"></span>显示设置

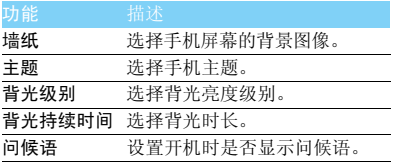

## <span id="page-26-2"></span>常规设置

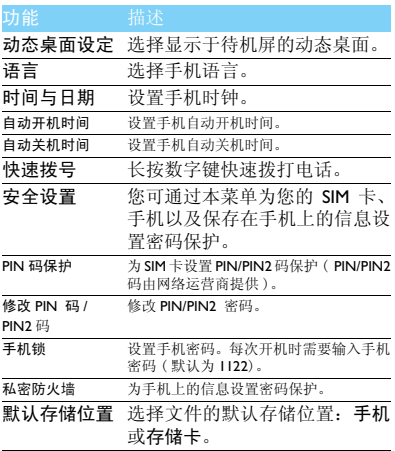

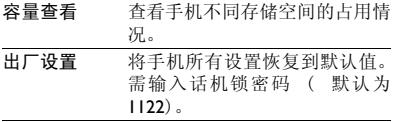

## <span id="page-27-0"></span>声音设置

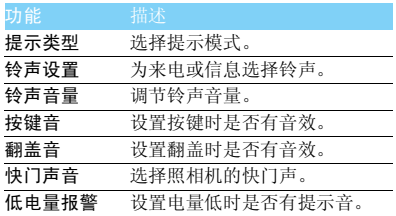

<span id="page-27-1"></span>互联设置

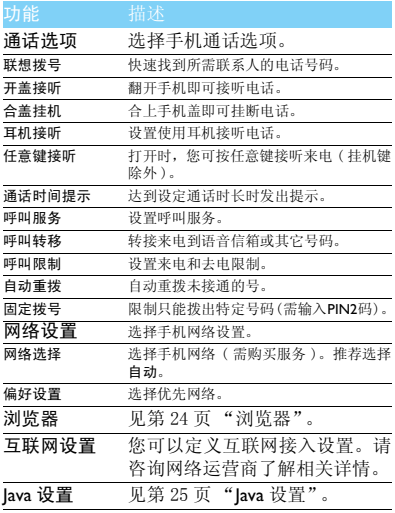

## <span id="page-28-2"></span>安全与注意事项

#### <span id="page-28-0"></span>安全警告

#### 切勿让儿童接触手机

手机及所有配件应存放在一个安全且儿童无法触及的地方。若 吞食细小零件可能会造成窒息或发生危险。

- 无线电波 您的手机以 GSM 频率 (900/1800/1900MHz) 传输 / 接收无线电 波。
- 有7 咨询您的汽车制造商以确定您车内使用的电子仪器不会受到 无线电波的影响。

图 您的手机符合所有适用的安全标准,并且符合无线电设备和电 讯终端设备规定 1999/5/EC。

#### 在下列情况下请保持关机

乘坐飞机时要关机或停用无线功能。在飞机上使用手机会危及 809 飞机的操作,干扰手机网络,甚至可能触犯法律。

在医院、诊所、其它保健中心及任何您附近可能会有医疗设施 2 的场所。

布 在含有潜在爆炸性气体的地区 (如加油站以及空气中含有灰尘 颗粒如金属粉末的地区 )。在运输可燃性产品的车辆附近或由 液化石油气 (LPG) 驱动的车辆内。在采石场或其它正在进行爆破作 业的地区。

#### 您的手机与您的汽车

驾驶时避免使用手机, 并遵守驾驶时限制使用手机的所有规 定。如有需要,请使用免提配件接听,确保安全。同时, 请确 保您的手机不会阻碍车内的任何安全气囊或其它安全仪器的操作。

#### 谨慎使用您的手机

为使手机发挥最佳和最令人满意的操作性能,我们建议您以正 常的操作姿势使用手机。

- 
- 请不要将手机放在极高或极低的温度环境中。<br>• 请不要将手机浸在任何液体中: 如果您的手机弄湿了, 请关机并 取出电池,并在过了 24 小时、手机干了之后再开始使用。
- 要清洁手机,请用软布擦拭。

#### 保护电池以防损坏

您应该仅使用飞利浦原装电池与配件,任何其它配件将可能损 坏您的手机,并导致您的飞利浦手机担保无效。使用非原装电 池可能导致爆炸。

- 您的手机由可充电电池提供能源。 仅可使用指定充电器。
- 
- 不要烧毁电池。
- 
- 不要使电池变形或拆开电池。<br>• 请不要让金属物体(例如口袋中的钥匙)造成电池接触器的短路 现象。
- 避免将手机暴露在过热(>60°C或140°F),过湿或腐蚀性极强的 环境中。

#### 环保责任

请切记要遵循有关包装材料、耗尽电池及旧手机处理方面的当 地法令,并尽量配合他们的回收行动。飞利浦的电池及包装材 料已标注标准符号以促进废弃物的回收及正确处理。

: 表明包装材料可回收。

: 表明已找到有关国际包装恢复和回收系统的非常经济的做法。 : 塑料材料可以循环使用 ( 还作为塑料种类标识 )。

#### <span id="page-28-1"></span>使用建议

#### 起博器

如果您是起搏器用户:

- 开机时让手机与起搏器至少保持 15 厘米以上的距离,以免有潜 在的干扰。
- 请不要将手机放在胸袋中。
- 用离起搏器较远的那一侧耳朵来接听电话,尽量减少潜在干扰。
- 如果您预感到已产生干扰,请关闭手机。

#### 助听器

如果您是助听器用户,请向医生和助听器厂商咨询,了解您使用的 设备是否对手机干扰敏感。

#### 其它医疗器械

如果使用其它人身医疗器械,请咨询器械制造商,确认这些器械具 有屏蔽外部射频的功能。医生可以协助您获取这些信息。

28 安全与注意事项

#### EN 60950 标准

在炎热的天气或经太阳长时间暴晒 (例如:在窗子或挡风玻璃背 面)的情况下,手机外壳的温度可能会升高。在此情况下,拿起手 机时要特别小心,同时也应避免在环境温度超过 40°C 或 5°C 以下 的情况下使用手机。

#### 如何延长手机电池的使用时间

保持手机电量充足对于手机的正常使用是十分重要的。请为您的手 机采取以下省电措施 ( 如适用 ):

- 关闭手机的蓝牙功能。
- 调低手机的背光标件间。
- 
- 开启自动键盘锁;关闭按键音或振动提示。<br>• 仅在需要时建立 GPRS 连接。否则,您的手机会不断搜索 GPRS 连 接,消耗电池电量。
- 在手机信号覆盖不到的地方,关闭手机。否则,您的手机会不断 搜索网络,消耗电池电量。

#### <span id="page-29-0"></span>故障排除

#### 手机无法开机

取出电池并重新安装。然后为电池充电,直到电池指示图标停止闪 烁为止。最后,拔出充电器并尝试开机。

#### 开机时,屏幕上显示已锁信息

有人试图使用您的手机,但是不知道您的 PIN 码和解锁码 (PUK)。 请与服务提供商联系。

#### 屏幕上显示 IMSI 出错

此问题与您所申请的服务有关。请与您的运营商联系。

#### 手机不能返回待机屏幕

长按挂断键, 或关机, 检查 SIM 卡与电池是否正确安装, 然后开机。

#### 不显示网络符号

网络连接断开。可能正位于一个信号死角 ( 在隧道中或在高层建筑 物之间 ),或是超出网络覆盖范围。请换一个地方再试或重新连接 网络(特别是在国外时),如果您的手机拥有外置天线,查看天线 是否位于适当位置或联系网络运营商,寻求帮助或获取相关信息。

#### 按键后,屏幕无反应 ( 或反应慢 )

屏幕在极低的温度下反应会变慢。这是正常现象,并不影响手机的 操作。请到一个较温暖的地方再试。有关其它注意事项,请向您的 手机供应商咨询。

#### 您的电池似乎过热

您可能未使用规定的手机充电器。记住要始终使用手机包装中的飞 利浦原厂配件。

#### 手机不能显示来电者的电话号码

此功能要视网络和所申请的服务而定。如果网络不发送来电者的号 码,手机将显示来电 1 或匿名通话。有关详细信息,请联系运营商。 无法发送文字信息

有些网络不允许与其它网络交换信息。请确保您已输入短信息中心 号码,或联系您的运营商以获取有关详细信息。

#### 无法接收、储存和 / 或显示图片

如果图片太大、文件名太长或格式不正确,手机可能无法显示。

#### 您不确定手机是否正常接收来电 查看呼叫转移选项。

#### 在充电时,电池图标不显示指示条而且边缘闪烁

环境温度只有在不低于 0°C(32°F) 或超过 50°C(113°F) 时才能为电 池充电。有关其它注意事项,请咨询手机供应商。

#### 屏幕上显示 SIM 出错

请检查 SIM 卡是否正确插入。如果仍然存在问题, SIM 卡可能已损 坏。请联系网络运营商。

#### 试图使用菜单中的功能时,手机显示禁止使用

有些功能要视网络而定。因此,这些功能只能在系统或您所申请的 服务可支持时方可使用。有关详细信息,请联系运营商。

#### 屏幕显示 "插入 SIM 卡"

请检查 SIM 卡的插入位置是否正确。如果仍然存在问题,您的 SIM 卡可能已损坏。请联系运营商。

#### 手机在车内无法正常操作

车内包含一些会吸收电磁波的金属零件,可能影响手机的性能表 现。您可以购买一个车用组合,它附有一个外用天线,可在免提听 筒的情况下进行通话。

#### 注意:您应该先向您当地的有关部门了解开车时是否可以使用手机。

#### 手机无法充电

如果手机的电池完全没电,则需要等待几分钟 ( 通常不超过 5 分钟 ),充电图标才会在手机屏幕上显示。

#### 安全与注意事项 29

#### 手机拍摄的图片不清晰

请确保照相机镜头的两面都清洁。

#### <span id="page-30-0"></span>商标说明

- T9<sup>®</sup> T9<sup>®</sup> 是 Nuance Communications, Inc. 的注册商标。
- JAVA JAVA <sup>是</sup> Sun Microsystems, Inc. 的商标。
- Bluetooth™ Bluetooth™ 是瑞典爱立信公司所拥有的、并授权给 飞利浦公司所使用的商标。
- Philips 飞利浦及飞利浦盾徽均为皇家飞利浦电子有限公司 的注册商标,经皇家飞利浦电子有限公司授权由深 圳桑菲消费通讯有限公司生产制造。

#### <span id="page-30-1"></span>证书信息 ( 比吸收率 )

您的手机符合限制人体接收无线电和电话通信设备所发出的射频 (RF) 能量的国家标准(GB21288-2007)。这些标准可防止销售超出 每千克身体组织2.0瓦的最大接受等级(又称特定吸收率或SAR 值) 的手机。

该款 Xenium X712 型号的手机最高比吸收率值为 0.534 瓦特 / 千克 (W/kg) 符合国家标准 (GB21288-2007) 要求建议的射频辐射限值。

#### <span id="page-30-2"></span>环保声明

产品中有毒有害物质或元素的名称及含量

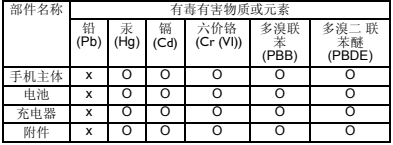

#### 注意:

O: 表示该有毒有害物质在部件所有均质材料中的含量均在 SJ/T11363-2006 标准规定 的限量要求以下。

X: 表示该有毒有害物质至少在该部件的某一均质材料中的含量超出 SJ/T11363-2006 标准规定的限量要求。

( 本产品符合欧盟 RoHS 环保要求;目前国际上尚无成熟的技术可 以替代或减少电子陶瓷、光学玻璃、钢及铜合金内的铅含量 ) 该环保使用期限指在正常使用条件下,手机 ( 不含电池 ) 及其附件 产品中含有的有害物质或元素不会发生外泄或突变,电子信息产品 用户使用该电子信息产品不会对环境造成严重污染或对其人身、财 产造成严重损害的期限。

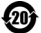

# <span id="page-31-0"></span>使用提示

## 优化飞利浦 Xenium 9@9 系列手 机的电池性能

以下一些简单的步骤能帮助您优化飞利浦 Xenium 9@9 系列手机的电池性能

### 如何使待机时间与通话时间达到最优值?

- 根据您的实际使用需要,设置最适合的情景 模式。情景模式的设置会影响到您的电池性 能。一般而言,户外模式最耗电,而静音模式 最为省电。
- 如果您使用的是具有双卡双待功能的 Xenium 9@9 手机,建议仅在必要的情况下才激活双 待的功能。如果您所在的区域仅有其中一张 卡能连接到网络,请关闭另外一张卡的待机 功能,以延长待机时间。
- 如果您不使用某些应用程序, 如蓝牙, WIFI 无线连接 , GPS 导航和 JAVA 应用,请及时关 闭。并且通过自动键盘锁的设置及时为手机 上锁,以防止误按键盘导致耗电。
- 调整屏幕亮度至中等或者较低的状态,并设 定尽量短的背光时间。一般而言,亮度越低和 背光时间越短,节省的电量越多。
- 手机尽量避免靠近带有磁场的物体 (如收音 机,电视机等)或者金属表面,因为这类物体 会影响手机与网络的连接,最终导致耗费电 量。

#### 如何延长电池的寿命?

- 充分的充电及完全的耗电能延长电池的使用 寿命。当手机低电量提示出现的时候,请及时 充电。
- 温度会影响电池的使用寿命。热力会降低电 池的性能,手机应尽量避免受太阳的直接照 射或置于温度过高的车厢里。然而,如果处在 低温的环境中,则尽量将手机置于相对温暖 的地方(如口袋里),因为电池的能量会随着 温度的降低而减弱。
- 请确保一直使用飞利浦手机原装配件,因其 能使您的电池性能达到最佳状态。相反,非原 装的配件(如充电器),会损害您的电池甚至 您的手机。